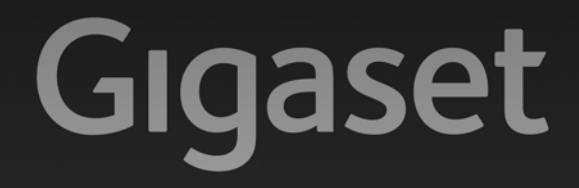

# $C610IP - C610AP$

## Congratulazioni

Acquistando un prodotto Gigaset avete scelto un marchio estremamente sensibile ed attento alle tematiche della sostenibilità ambientale. Prodotto imballato in confezione ecosostenibile. Per maggiori informazioni, visitare www.gigaset.com.

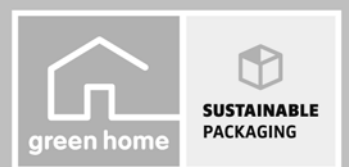

**GIGASET. INSPIRING CONVERSATION. MADE IN GERMANY** 

## **Note di sicurezza**

#### **Attenzione:**

Leggere attentamente le note di sicurezza e il manuale prima dell'uso. Spiegarne ai bambini il contenuto e i pericoli.

- **>** Utilizzare soltanto l'alimentatore in dotazione, come indicato sul retro della base. Utilizzare soltanto il cavo in dotazione per il collegamento di rete fissa e LAN e collegarlo soltanto alle prese previste.
- **>** Inserire soltanto **batterie ricaricabili** che corrispondano alla **specifica** (vedi CD allegato) perchè altrimenti non sono da escludere danni significativi alla salute e alle persone.
- **>** Inserire le batterie ricaricabili rispettandone la polarità ed utilizzarle secondo quanto prescritto dalle istruzioni per l'uso (i simboli sono collocati all'interno o sopra l'alloggiamento delle batterie del portatile).
- **>** L'apparecchio può interferire con le apparecchiature elettromedicali. Osservare quindi le indicazioni presenti nell'ambiente in cui ci si trova, per es, ambulatori. Se si utilizzano apparecchiature elettromedicali (per es. Pacemaker), si prega di informarsi presso il produttore del dispositivo. Là è possibile avere informazioni sulla misura in cui i corrispondenti apparecchi sono immuni da energie esterne ad alte frequenze. I dati tecnici di questo prodotto Gigaset si trovano nel capitolo "Appendice" del manuale di istruzioni completo (vedi CD allegato).
- **>** Si raccomanda di non tenere la parte posteriore del telefono vicino all'orecchio quando suona o se è stata attivata la funzione viva voce, poichè in talune circostanze potrebbe causare danni seri e permanenti all'udito.

Il vostro Gigaset è compatibile con la maggior parte degli apparecchi acustici digitali presenti sul mercato. Non è però garantito il perfetto funzionamento con ogni apparecchio acustico.

L'apparecchio può causare dei rumori (ronzii o fischi) molto fastidiosi ai portatori di dispositivi di ausilio all'udito analogici. In caso di problemi contattare il vostro tecnico audioprotesista.

- **>** Non collocare la base e la sede di ricarica in bagni o docce. La base e la sede di ricarica non sono protette dagli spruzzi d'acqua.
- **>** Non utilizzare il telefono in aree a rischio di esplosione, ad es. stabilimenti in cui si producono vernici.
- **>** Sede di ricarica e base devono essere collocate in ambienti chiusi ed asciutti ad una temperatura compresa tra +5 °C e +45 °C.
- **>** Non esporre mai il telefono a fonti di calore, raggi solari diretti o altri dispositivi elettrici.
- **>** Proteggere il Gigaset da umidità, polvere, liquidi e vapori aggressivi.
- **>** Nel caso in cui il Gigaset sia ceduto a terzi, allegare anche il manuale d'uso.
- **>** Scollegare le stazioni base difettose e mandarle in riparazione presso un centro di assistenza autorizzato onde evitare che possano arrecare disturbo ad altri apparati collegati sulla stessa linea.
- **>** Si prega di notare che sui collegamenti analogici TAE vanno collegati solo terminali "Inhouse" (negli edifici).
- **>** Tutti i dispositivi elettrici ed elettronici devono essere smaltiti separatamente dai rifiuti comuni nelle aree pubbliche predisposte.

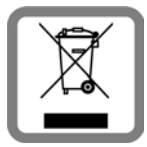

Se questo simbolo di un bidoncino barrato è applicato su un prodotto, questo prodotto è conforme alla Direttiva Europea 2002/96/EC.

Lo smaltimento appropriato e la raccolta separata dei vostri vecchi apparati servono per la prevenzione di potenziali danni all'ambiente e alla salute. Sono un prerequisito per il riutilizzo e il riciclo di apparecchi elettronici ed elettrici usati.

Informazioni più dettagliate per lo smaltimento dei vostri vecchi apparati si possono ricevere dal vostro Comune, dal vostro centro di raccolta dei rifiuti oppure presso il

rivenditore dove avete acquistato il prodotto.

**>** Le batterie non vanno tra i rifiuti domestici. Prestare attenzione alle norme pubbliche per l'eliminazione dei rifiuti, che potete ottenere presso il vostro Comune oppure presso il rivenditore dove avete acquistato il prodotto.

### **Attenzione:**

- **>** Le funzioni descritte nelle presenti istruzioni per l'uso potrebbero non essere operative in tutti i paesi.
- **>** L'apparecchio non può funzionare durante un'interruzione di corrente. Non possono essere effettuate nemmeno **chiamate di emergenza**.
- **>** Se il blocco tasti è attivato non è possibile selezionare nemmeno i numeri di emergenza!

# **Contenuto della confezione**

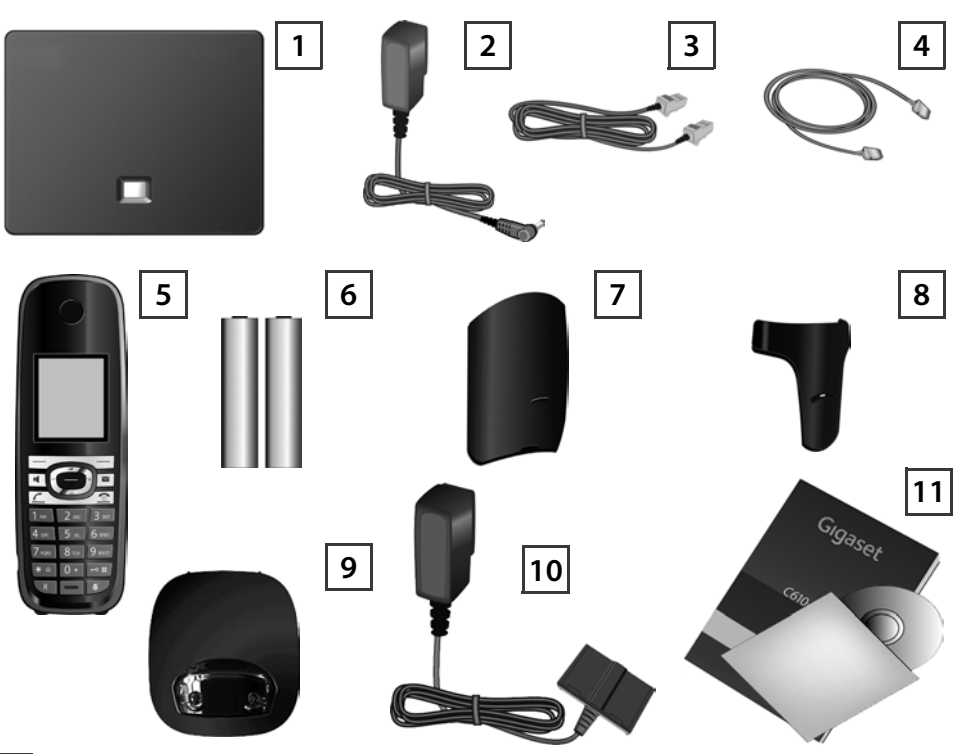

- **Base** Gigaset C610 IP oppure C610A IP **1**
- Alimentatore per il collegamento della base alla presa di corrente **2**

Cavo telefonico (piatto) per il collegamento della base alla rete fissa analogica

- Cavo Ethernet (LAN) per il collegamento della base al router (LAN/Internet)
- **Portatile** Gigaset C610H
- Due batterie per il portatile (scariche)
- Coperchio batterie per il portatile
- Clip da cintura per il portatile
- **Sede di ricarica** per il portatile

Alimentatore per il collegamento della sede di ricarica alla presa di corrente

Questa guida rapida e CD con installazione guidata per il vostro telefono, testi delle licenze, accordo di garanzia e link al manuale d'uso completo e alle pagine più importanti in Internet. Durante l'aggiornamento del firmware della base viene eventualmente aggiornato anche il manuale di istruzioni e messo a disposizione per il download in Internet su www.gigaset.com.

# **Tasti e funzioni del portatile**

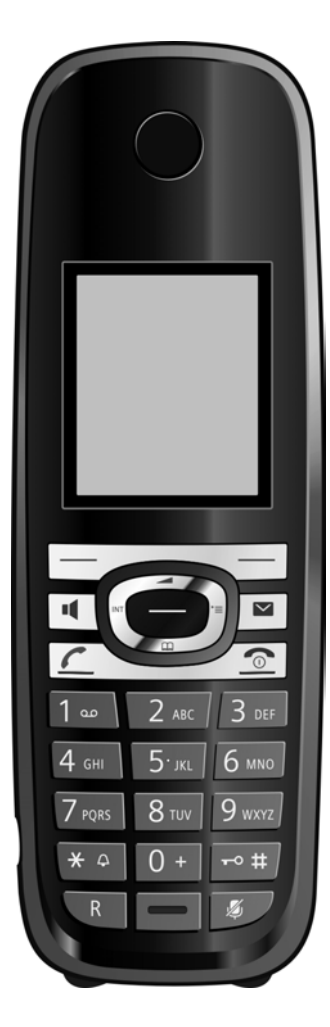

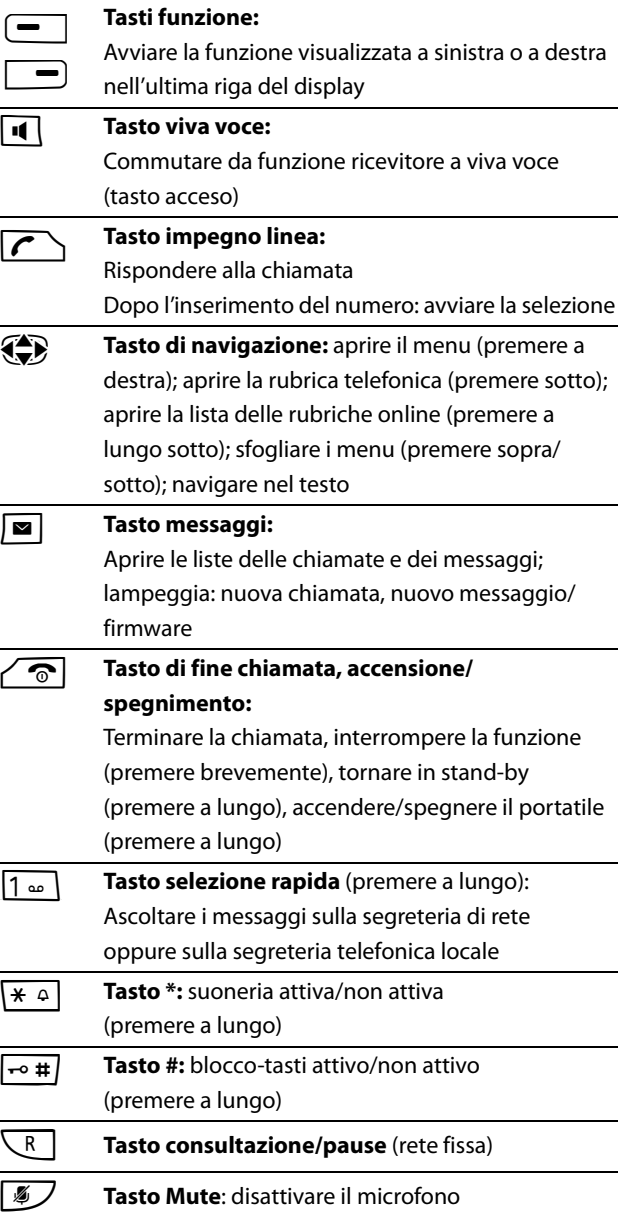

# **Schema di collegamento**

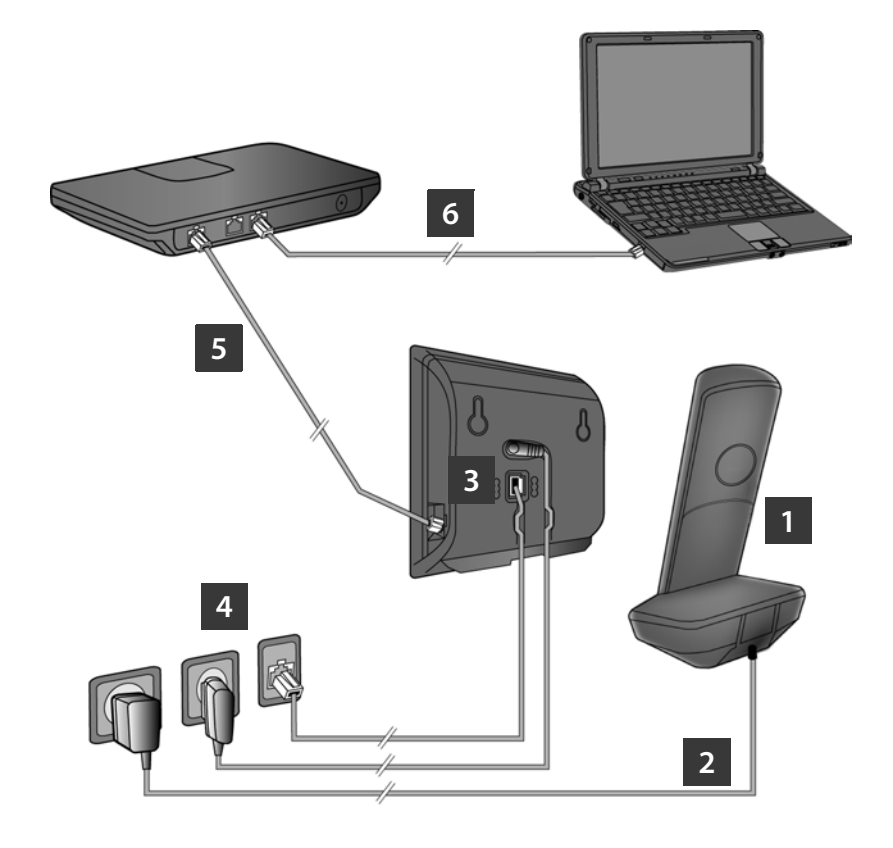

- Preparare il portatile: inserire le batterie
- Collegare la sede di ricarica alla presa di corrente e caricare le batterie
- Collegare il cavo telefonico e il cavo di corrente alla base
- Collegare la base alla rete telefonica e alla presa di corrente
- Per il collegamento della base ad Internet, collegare la base al router (collegamento tramite router e modem oppure tramite router con modem integrato)
- PC nella LAN (opzionale) per la configurazione estesa della base Gigaset C610/C610A IP

# **Preparare il portatile**

**1**

### **Inserire le batterie in dotazione, chiudere il coperchio**

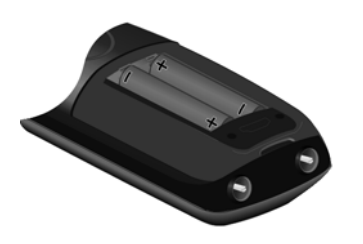

**>** Posizionare prima la guida sul

sull'alloggiamento **A**.

completo innesto  $\boxed{B}$ .

coperchio delle batterie nella cavità

**>** Quindi premere il coperchio fino al

- **>** Durante l'inserimento delle batterie fare attenzione alla polarità (vedi simboli nel o sul vano batterie).
- **>** Utilizzare soltanto le batterie ricaricabili consigliate.

Dopo l'inserimento delle batterie il portatile si accende automaticamente.

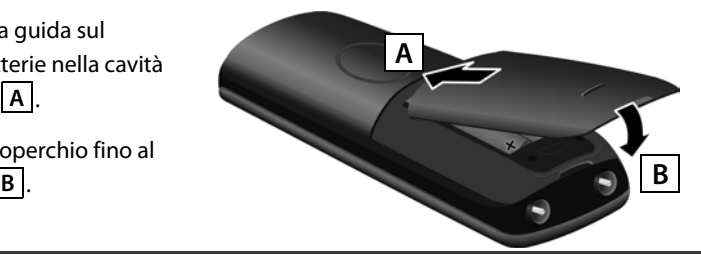

**>** Il display è protetto da una pellicola. Togliere la pellicola di protezione!

#### **Collegare la sede di ricarica e caricare le batterie 2**

**> Seguire la sequenza (A, B)!** 

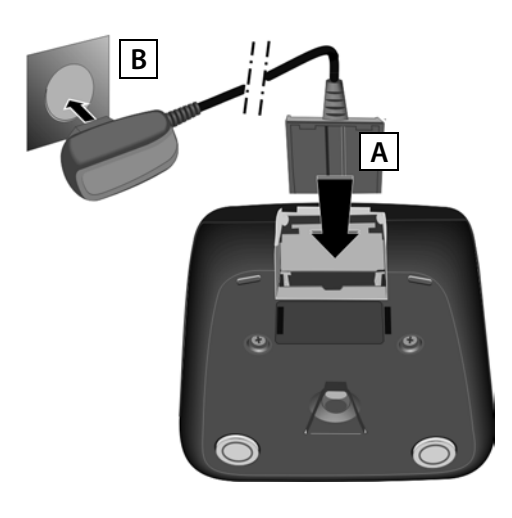

**>** Riporre il portatile nella sede di ricarica e attendere finché le batterie sono completamente cariche (circa 10 ore).

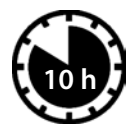

- **>** Quindi ricollocare il portatile nella sede di ricarica, solo quando le batterie sono completamente scariche.
- **>** Dopo la prima carica **e** scarica, riporre il portatile nella sede di ricarica dopo ogni conversazione telefonica.
- **>** Il livello di carica delle batterie viene visualizzato sul display in stand-by:

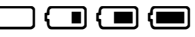

(da scariche a cariche).

# **Collegare la base**

### **Collegare il cavo telefonico e il cavo di corrente alla base 3**

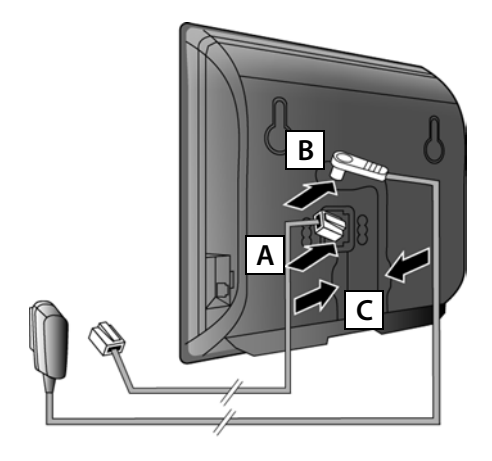

- Inserire il cavo telefonico (piatto) nelle prese di collegamento inferiori sul retro della base. **A**
- Inserire il cavo di corrente dell'alimentatore nelle prese di collegamento superiori sul retro della base. **B**
- Collocare entrambi i cavi nelle apposite scanalature. **C**

Utilizzare soltanto il cavo telefonico e l'alimentatore **in dotazione**.

#### **Collegare la base alla rete fissa e alla corrente 4**

- Inserire il cavo telefonico nella presa di rete fissa. **A**
- **B**

Inserire **quindi** l'alimentatore nella presa di corrente.

L'alimentatore per funzionare deve **sempre** essere **inserito**, perchè il telefono non funziona senza collegamento di corrente.

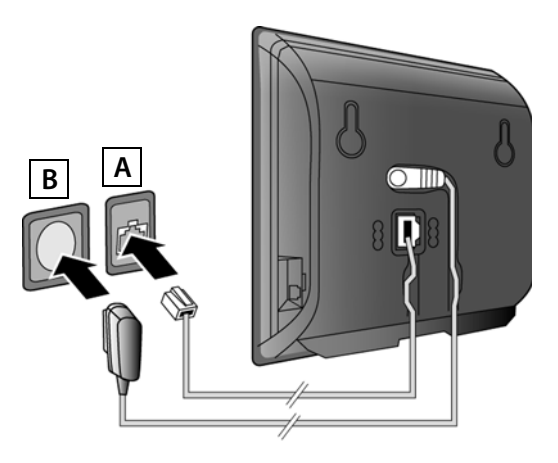

Ora è già possibile telefonare tramite la rete fissa: digitare il numero sul portatile e premere il tasto impegno linea  $\mathcal{F}$ .

La segreteria telefonica locale **Segret. Telef. 1** viene avviata in modalità registrazione.

# **Collegare la base**

#### **Collegare la base al router (Internet) 5**

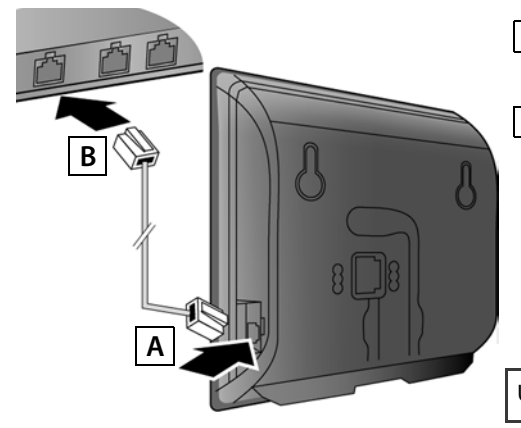

- Inserire un'estremità del cavo Ethernet nella presa LAN sul lato della base. **A**
- Inserire la seconda estremità del cavo Ethernet in una presa LAN sul router. **B**

Utilizzare il cavo Ethernet in dotazione.

Non appena il cavo tra il telefono e il router è inserito e il router è acceso, il tasto sulla parte anteriore della base è acceso (tasto Paging).

**Informativa sulla privacy:** Ulteriori informazioni sui dati salvati in connessione con il servizio Gigaset.net si trovano al link www.gigaset.net/privacy-policy.

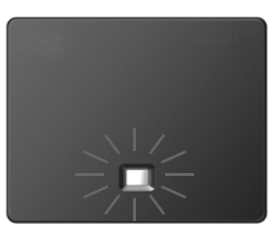

### **Collegare il PC al router (opzionale) 6**

Tramite un PC collegato al telefono via router, è possibile effettuare le impostazioni sulla base del telefono.

**>** A questo scopo collegare la presa di rete fissa del PC ad un'ulteriore presa LAN del vostro router.

A seguire si presuppone che al vostro telefono venga assegnato automaticamente dal router un indirizzo IP (cioè sul router e sul telefono è attivato il DHCP).

In **casi eccezionali** (per es. se il DHCP non è attivato sul router) è necessario assegnare alla base un indirizzo IP fisso per l'ingresso LAN. È necessario inserire questo indirizzo IP sul portatile prima di eseguire i passaggi successivi. Ulteriori informazioni in proposito si trovano nel manuale d'uso completo (vedi CD allegato).

Per l'inserimento è disponibile ad es. il seguente menu del portatile:

 $\bigodot$  (premere il tasto di navigazione a destra) →  $\blacktriangleright$  → Sistema → Rete locale

¢ (inserire eventualmente il PIN di sistema)

È possibile inserire i dati di accesso VoIP e l'assegnazione della connessione VoIP come connessione in uscita e in arrivo anche sul vostro PC invece di come descritto di seguito (passi **da** 7 **fino a** 12 :

- **>** Avviare il browser web sul PC.
- **>** Inserire nel campo degli indirizzi del browser web l'URL **www.gigaset-config.com** e premere il tasto di invio.

Si viene collegati con il configuratore web della vostra base. Per la registrazione presso il configuratore web è necessario il PIN di sistema del telefono (impostazione iniziale: 0000).

Una descrizione del configuratore web si trova nel manuale d'uso completo (vedi CD allegato) e nell'Help online del configuratore web.

### **Prerequisito per i passaggi successivi:**

Affinché sia possibile telefonare tramite VoIP a qualsiasi utente in Internet, nella rete fissa e mobile, è necessario un account VoIP.

- **>** Sottoscrivere un account VoIP presso un provider VoIP.
- **>** Tenere pronti i dati dell'account VoIP ricevuti dal vostro provider VoIP.

### **Sono necessari:**

**>** Il vostro nome di autenticazione (Login ID), la vostra password ed eventualmente (a seconda del provider) il nome utente (in genere è il vostro numero di telefono VoIP).

### Oppure

**>** Il vostro codice di autoconfigurazione personale (Activation Code), se il vostro provider supporta la "Configurazione automatica".

#### **Avviare la configurazione 7**

Quando il portatile è sufficientemente carico (circa 20 minuti dopo aver collocato il portatile nella sede di ricarica), il tasto messaggi  $\boxed{\blacksquare}$  sul portatile lampeggia.

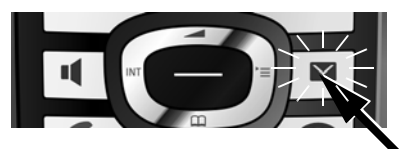

> Premere il tasto messaggi **s** sul portatile.

Se sul display viene visualizzato "**Nuovo firmware disponibile**", c'è già un firmware aggiornato per il vostro telefono. Premere il tasto funzione destro **§Sì§**. Viene caricato il nuovo firmware. Ciò dura circa 6 minuti. Dopodiché il tasto messaggi  $\Box$  lampeggia nuovamente.

> Premere il tasto messaggi  $\boxed{\blacksquare}$  per avviare la configurazione.

#### **Avviare l'installazione guidata VoIP 8**

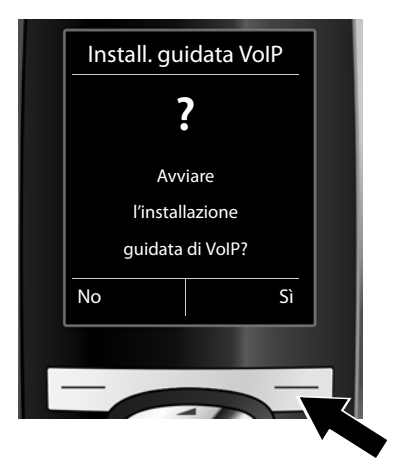

**>** Premere il tasto sotto la visualizzazione del display **§Sì§** (= tasto funzione destro).

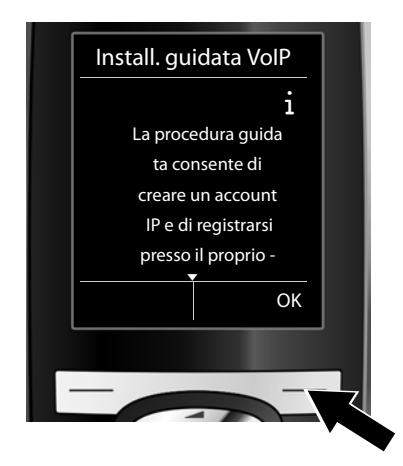

- **>** Premere il tasto di navigazione sotto  $\mathbb{Q}$ , per continuare a scorrere.
- **>** Premere il tasto funzione **§OK§** per proseguire.

Se l'impostazione guidata non si avvia regolamente oppure se la si interrompe, è possibile avviarla sul portatile tramite il seguente menu: p(premere a destra) ¢Ï¢ **Telefonia** ¢ **Conf. guidata VoIP**

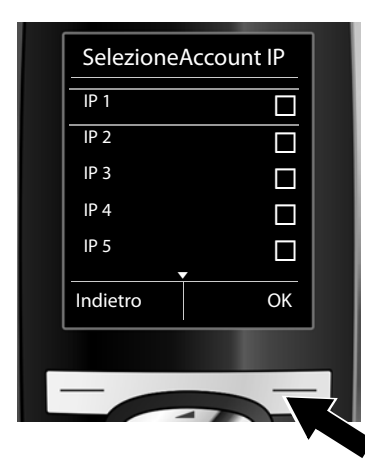

Sul display viene visualizzata una lista con tutte le connessioni IP possibili (da **IP 1** a **IP 6**). Le connessioni VoIP già configurate sono contrassegnate con  $\vec{M}$ .

- **>** Premere eventualmente il tasto di navigazione sotto  $\mathbb{Q}$ per selezionare una connessione.
- **>** Premere il tasto funzione **§OK§** per proseguire.

**Presupposto che** il vostro telefono sia impostato per l'autoconfigurazione (impostazione iniziale), si ha la seguente visualizzazione. Altrimenti continuare a leggere a **10.** 

Se avete ricevuto **nome di autenticazione/password** ed eventualmente un nome utente:

- **>** Premere il tasto sotto la visualizzazione del display **§No§**.
- **>** Proseguire leggendo il punto 10.

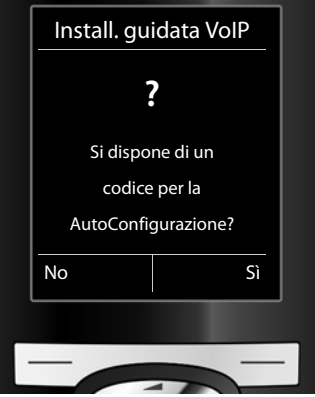

Se avete ricevuto un **codice di autoconfigurazione**:

- **>** Premere il tasto sotto la visualizzazione del display **§Sì§**.
- **>** Proseguire leggendo il punto 9.

Se il vostro telefono non riesce ad instaurare nessuna connessione ad Internet, viene visualizzato l'avviso **ConnessioneInternet non disponibile**.

- **>** Premendo il tasto funzione sinistro **§Info§**, vengono visualizzate le informazioni sulle possibili cause di errore.
- **>** Premendo il tasto funzione destro **§OK§**, viene terminata l'installazione guidata VoIP e avviata l'impostazione guidata (punto ). **12**

#### **Inserire il codice di autoconfigurazione 9**

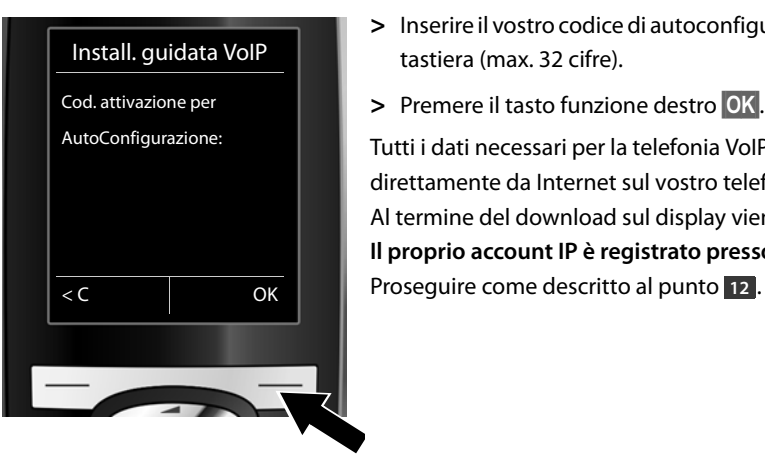

- **>** Inserire il vostro codice di autoconfigurazione tramite la tastiera (max. 32 cifre).
- **>** Premere il tasto funzione destro **§OK§**.

Tutti i dati necessari per la telefonia VoIP vengono caricati direttamente da Internet sul vostro telefono. Al termine del download sul display viene visualizzato **Il proprio account IP è registrato presso il provider**.

**10**

### **Selezionare il provider e caricare i dati del provider sulla base**

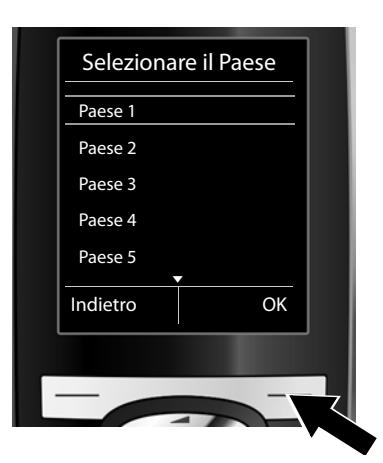

- **>** Selezionare il vostro paese con il tasto di navigazione  $\bigoplus$  (premere sotto).
- **>** Premere il tasto funzione **§OK§**.

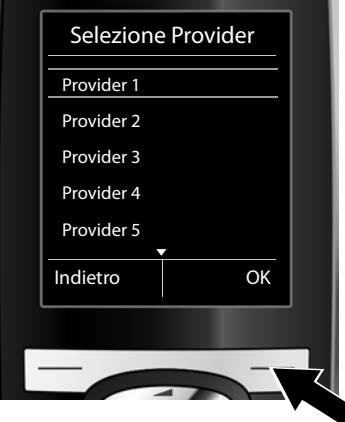

- **>** Selezionare il vostro provider con il tasto di navigazione  $\bigoplus$  (premere sotto).
- **>** Premere il tasto funzione **§OK§**.

I dati di accesso generali del vostro provider VoIP vengono scaricati e salvati nel telefono.

Se il vostro provider non è nella lista, è necessario interrompere l'installazione guidata VoIP:

- **>** Premere **a lungo** il tasto di fine chiamata  $\textcircled{3}$ . Il vostro portatile torna in stand-by.
- **>** Effettuare la configurazione e l'assegnazione della connessione in uscita e in arrivo tramite il configuratore web. Ulteriori informazioni si trovano nel manuale di istruzioni sul CD allegato.

#### **Inserire i dati personali dell'account VoIP 11**

- **>** Per passare dalla scrittura a caratteri maiuscoli a quella a caratteri minuscoli e a cifre, premere il tasto  $\boxed{\leftarrow \#}$  (eventualmente più volte).
- > È possibile cancellare i caratteri inseriti non correttamente con il tasto funzione sinistro **KC**. Vengono cancellati i caratteri a sinistra del cursore.
- **>** Con il tasto di navigazione  $\bigcirc$  (premere a destra/sinistra) è possibile navigare all'interno del campo di inserimento.

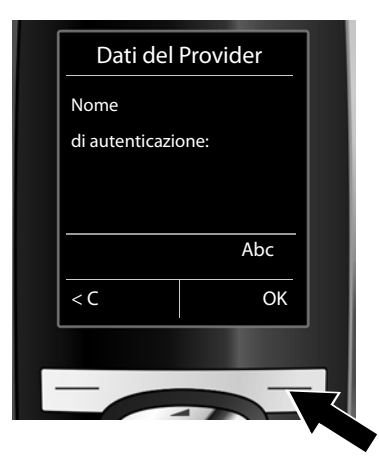

- **>** Inserire tramite i tasti delle cifre il nome di autenticazione (Login ID) ricevuto dal vostro provider VoIP. Fare attenzione alla scrittura a caratteri maiuscoli/minuscoli.
- **>** Premere il tasto funzione destro **§OK§**.

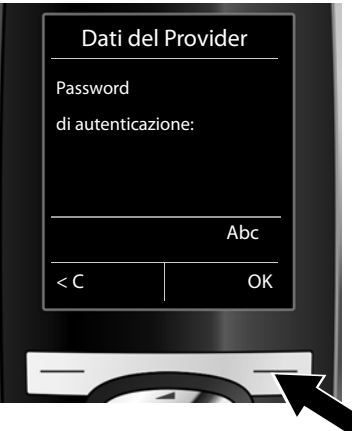

- **>** Inserire tramite i tasti delle cifre la password di autenticazione ricevuta dal vostro provider. Fare attenzione alla scrittura a caratteri maiuscoli/minuscoli.
- **>** Premere il tasto funzione destro **§OK§**.

# **Assegnare la connessione in uscita/in arrivo**

A seconda del provider vi verrà eventualmente chiesto di inserire un ulteriore nome (**Nome utente**). Inserirlo come descritto sopra.

Se il **Nome utente** è identico al **Nome di autenticazione**, si deve solo premere il tasto funzione destro **§OK§**.

Se avete inserito tutti i dati VoIP in modo completo e corretto, dopo poco sul display viene visualizzato l'avviso "**Il proprio account IP è registrato presso il provider**". L'installazione guidata VoIP viene terminata.

#### **Avviare l'impostazione guidata 12**

Affinché sia possibile chiamare altri utenti tramite la nuova connessione VoIP configurata (per es. **IP 1**), è necessario assegnarla ad uno o più portatili registrati come connessione in uscita. **Assegnazione standard:** la connessione VoIP è assegnata ad ogni portatile registrato e alla segreteria telefonica locale come connessione in arrivo (è possibile rispondere alle chiamate in arrivo). Non è assegnata a nessun portatile come connessione in uscita.

Ai portatili viene assegnata la connessione di rete fissa come connessione in uscita. Sul display viene visualizzato ciò che segue:

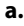

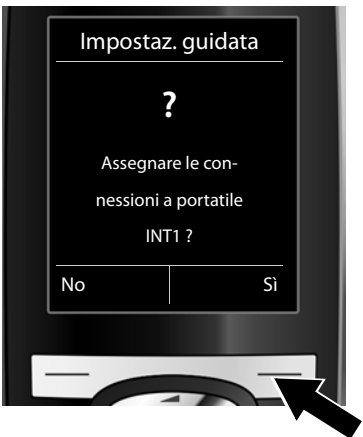

- **>** Premere il tasto funzione **§Sì§**, se si desidera modificare l'impostazione per le connessioni in uscita e in arrivo del portatile con il nome interno **INT1**.
- **>** Premere il tasto funzione **§No§**, se non si desidera modificare l'impostazione per questo portatile.

# **Assegnare la connessione in uscita/in arrivo**

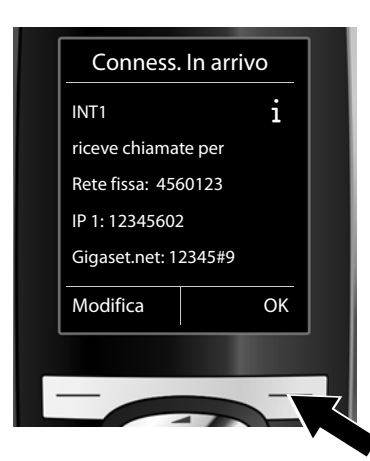

**c.**

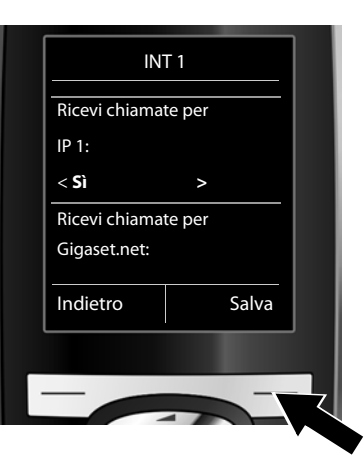

**d.**

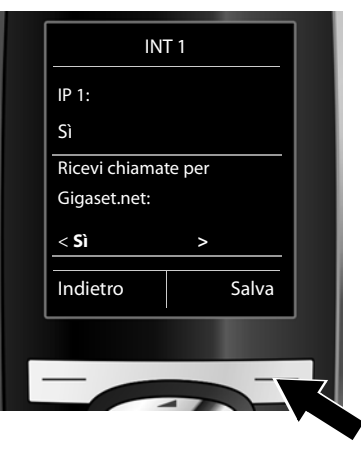

**b.** Viene visualizzata la lista delle connessioni in arrivo attualmente assegnate.

> È eventualmente necessario premere il tasto di navigazione sotto  $\mathbb Q$ , per scorrere nella lista.

- **>** Premere il tasto funzione **§Modifica§**, se si desidera modificare la selezione della connessione in arrivo.
- **>** Premere il tasto funzione **§OK§**, se non si desidera modificare l'impostazione. I passi successivi vengono saltati. Si continua dal punto **e**.

Se sul portatile non devono essere segnalate chiamate alla connessione VoIP **IP 1**:

**>** Premere il tasto di navigazione **a destra**  $\mathbb{C}$ , per impostare **No**.

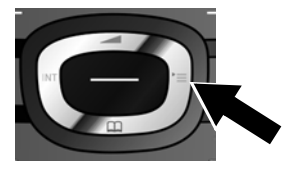

- **>** Premere il tasto di navigazione **sotto** $\mathbb Q$  per passare alla connessione successiva. Impostare **Sì** oppure **No** come descritto sopra.
- **>** Ripetere i passi per ogni connessione.
- **>** Premere il tasto funzione **§Salva§** per concludere le impostazioni per il portatile.

# **Assegnare la connessione in uscita/in arrivo**

Sul display viene visualizzata ancora una volta la lista aggiornata delle connessioni in arrivo per controllo. Premere il tasto funzione **§OK§** per confermare l'assegnazione.

**e.**

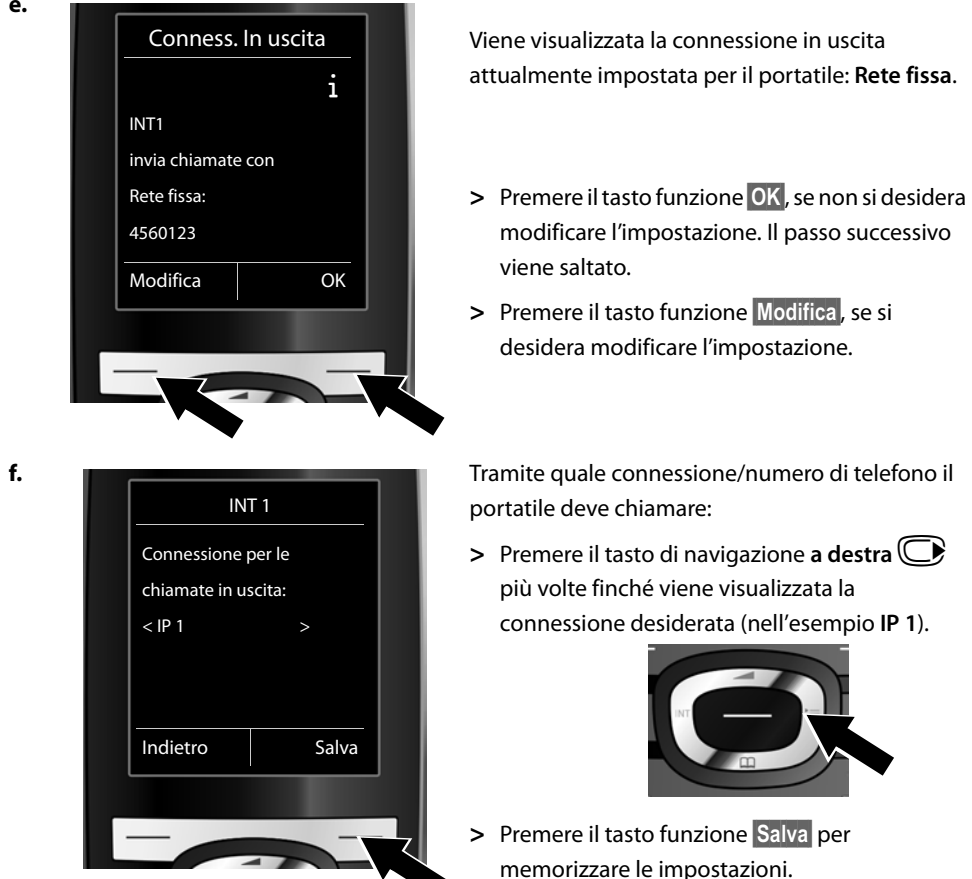

Invece di una connessione fissa è possibile selezionare anche **Sel.linea ogni ch**. È possibile quindi selezionare ad ogni chiamata la connessione tramite la quale ogni chiamata deve essere instaurata.

Successivamente è possibile avviare l'impostazione guidata prima per ogni ulteriore portatile registrato sulla base. Di seguito per ogni portatile viene visualizzato quanto segue:

### **Assegnare le connessioni a portatile xxx ?**

**>** Eseguire i passi da **a.** fino a **f**. (vedi sopra) per ogni portatile registrato.

# **Assegnare la connessione in uscita/in**

### **Su Gigaset C610A IP:**

Quindi è possible avviare l'impostazione guidata per le tre segreterie telefoniche del vostro Gigaset. Per ogni segreteria telefonica sul display viene visualizzato:

### **Assegnare le connessioni a segreteria ?**

**>** Eseguire i passi da **a.** fino a **d.** (vedi sopra) per le singole segreterie telefoniche, per assegnare alle segreterie telefoniche singole connessioni della base.

### **Attenzione:**

Ogni connessione deve venir assegnata come connessione in arrivo solo ad una delle tre segreterie telefoniche locali. Assegnando ad una segreteria una connessione in arrivo già assegnata ad un'altra segreteria, la "vecchia" assegnazione viene cancellata.

### **Conclusione dell'installazione**

Al termine delle impostazioni per breve tempo sul display viene visualizzato **Assegnazione della connessione conclusa**. Quindi il portatile passa in stand-by (un esempio per la visualizzazione in stand-by):

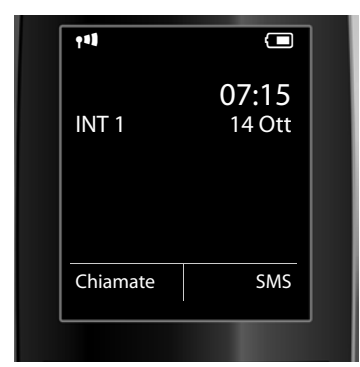

Vengono visualizzati:

Contatto radio tra base e portatile: da ottimo a scarso:  $\uparrow\uparrow\uparrow$   $\uparrow\uparrow$   $\uparrow$ , nessuna ricezione: (?) (rosso) Livello di carica delle batterie: yy{{ (da scariche a cariche) y lampeggia in **rosso**: batterie quasi scariche  $\mathcal{F}(\blacksquare|\mathcal{F}(\blacksquare|\mathcal{F}(\blacksquare))$  (processo di ricarica) INT 1: nome interno del portatile

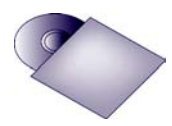

Sul vostro Gigaset è possibile configurare ancora cinque ulteriori connessioni VoIP (numeri di telefono VoIP). Nel manuale d'uso completo del vostro telefono (vedi CD allegato) si trovano informazioni globali sulla messa in funzione, la configurazione di nuove connessioni e l'utilizzo del telefono così come le possibili soluzioni alle domande e ai problemi frequenti.

Affinché possiate sempre essere raggiungibili tramite Internet, il router deve sempre essere collegato ad Internet.

# **Voce della rubrica Gigaset.net**

### **Inserire un nome nella rubrica telefonica Gigaset.net**

**Gigaset.net**\* è un servizio VoIP di Gigaset Communications GmbH, tramite il quale è possibile telefonare **gratuitamente** ad altri utenti di un apparecchio VoIP Gigaset. Eseguendo i seguenti passaggi quando si apre per la **prima** volta la rubrica telefonica Gigaset.net, viene creata per voi una voce nella rubrica Gigaset.net:

- **>** Premere **a lungo** il tasto di navigazione sotto  $\bigcirc$ .
- **>** Premere più volte il tasto di navigazione sotto p, finchè viene selezionato **Gigaset.net**.
- **>** Premere il tasto funzione **§OK§**.

Viene instaurata una connessione alla rubrica telefonica online Gigaset.net. Si ha la seguente visualizzazione:

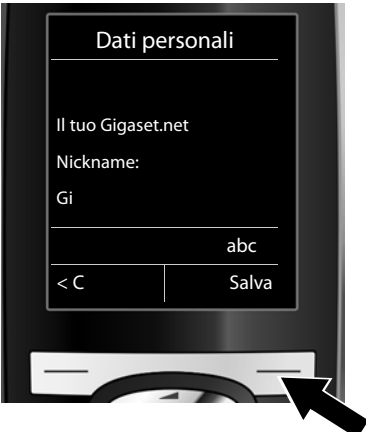

- **>** Inserire tramite i tasti delle cifre il nome con il quale si desidera essere inseriti nella rubrica Gigaset.net \*\*.
- **>** Premere il tasto funzione destro **§Salva§**.

Se esiste già una voce con questo nome, si ha l'avviso "**Nickname già esistente! Modificare, prego"**. Viene richiesto di nuovo di inserire un nome.

<sup>\*</sup> **Esclusione dalla responsabilità**

Gigaset.net è una libera prestazione di servizi offerta da Gigaset Communications GmbH senza garanzia e responsabilità per la disponibilità di rete e del servizio.

<sup>\*\*</sup> **Informativa sulla privacy**

Il nickname viene salvato su un server centrale di Gigaset e compare nella rubrica telefonica Gigaset.net. È possibile essere chiamati da altri utenti del servizio Gigaset.net con questo nickname. **Inserendo i vostri dati ci si dichiara d'accordo con l'archiviazione.** Se non lo si desidera, è possibile interrompere il processo premendo senza inserimento il tasto funzione destro **§Salva§**.

Ulteriori informazioni sui dati salvati in connessione con il servizio Gigaset.net si trovano al link www.gigaset.net/privacy-policy.

# **Telefonare ed utilizzare la segreteria telefonica**

### **Telefonare**

- **>** Inserire un numero di telefono tramite i tasti delle cifre del vostro portatile. Prestare attenzione che con le chiamate tramite VoIP è eventualmente necessario selezionare il prefisso locale anche con le chiamate locali (a seconda del provider).
- **>** Premere il tasto impegno linea  $\mathcal{F}$ .
- **>** Se al portatile è stata assegnata una **connessione in uscita fissa** (assegnazione standard: connessione di rete fissa), il numero viene selezionato tramite questa connessione in uscita.

Oppure

- **>** Se al portatile è stata assegnata **Sel.linea ogni ch**, sul display viene visualizzata la lista delle connessioni del vostro telefono (**Rete fissa**, **IP 1**, ...).
- > Selezionando una connessione in uscita e premendo il tasto impegno linea  $\sim$ , il numero viene selezionato tramite la connessione in uscita selezionata.

### **Utilizzare la segreteria telefonica di Gigaset C610A IP**

### **Attivare/disattivare la segreteria telefonica**

- **>** Premere il tasto di navigazione a destra  $\bigoplus$ , per aprire il menu.
- > Premere il tasto di navigazione sotto  $\bigcirc$ , per selezionare il simbolo  $\blacksquare$ , e quindi il tasto funzione **§OK§**.
- **>** Premere il tasto di navigazione sotto p, per selezionare la funzione **Attiva Segr**, e quindi il tasto funzione **§OK§**.

Se le connessioni del telefono sono state assegnate a diverse segreterie telefoniche locali, viene visualizzata la lista delle segreterie telefoniche a cui è assegnata almeno una connessione del telefono come connessione in arrivo. Una segreteria telefonica è attivata, se è contrassegnata con V. Selezionare con l'aiuto del tasto di navigazione  $big$  una segreteria telefonica e premere il tasto funzione **§OK§**.

- **>** Selezionare con l'aiuto del tasto di navigazione  $\bigoplus$  (premere a destra/sinistra) **On** oppure **Off**, per attivare o disattivare la segreteria telefonica in modalità registrazione (impostazione iniziale).
- **>** Premere il tasto funzione **§Salva§**.

### **Ascoltare i messaggi**

**>** Premere il tasto messaggi **D**. Selezionare con il tasto di navigazione **p** (premere sotto) una delle liste delle segreterie telefoniche (**Segret. Telef. 1, Segret. Telef. 2, Segret. Telef. 3**) e premere il tasto funzione **§OK§**.

Viene avviata la riproduzione dei messaggi.

# **Servizio Clienti & Supporto Tecnico**

Avete dei dubbi? Come cliente Gigaset, può usufruire dei nostri servizi. Troverà un valido supporto in questo **manuale d'uso, nel CD incluso e nelle pagine dedicate al Servizio Clienti sul nostro sito Gigaset**.

Vi consigliamo di registrare il vostro nuovo telefono Gigaset alla pagina www.gigaset.com/ch/service.

In questo modo vi potremo garantire un supporto più qualificato e veloce. Avrete così la possibilità di contattare direttamente il nostro servizio clienti via E-mail .

### **Nella sezione Servizio Clienti sul nostro sito www.gigaset.com/ch/service potrà trovare:**

- **>** Informazioni dettagliate sui nostri prodotti,
- **>** Domande & Risposte (FAQ),
- **>** Chiavi di ricerca per aiutarvi a trovare più velocemente le risposte,
- **>** Database di compatibilità: trovare quale base e portatile possono essere usati insieme,
- **>** Confronto prodotti: Confrontare le caratteristiche dei vari prodotti Gigaset,
- **>** Possibilità di scaricare i manuali d'uso e gli ultimi aggiornamenti software,
- **>** Indirizzo E-mail per contattare il Servizio Clienti.

### **I nostri operatori sono a totale disposizione per darvi ogni supporto telefonico sull'utilizzo del prodotto.**

### **Servizio Clienti al numero: 0848 212 000**

(0,09 Fr. al minuto da telefono fisso della rete svizzera. Per le chiamate effettuate attraverso la rete di operatori mobili consultate le tariffe del vostro operatore.)

Vi informiamo che se un prodotto Gigaset non è stato acquistato da rivenditori autorizzati sul territorio nazionale, potrebbe non essere totalmente compatibile con la rete telefonica italiana. Il paese per il quale l'apparato è stato progettato per l'utilizzo è chiaramente indicato sia sulla scatola accanto al marchio CE che sotto la stazione base. Se l'apparato viene comunque usato in modo non conforme alle indicazioni riportate nelle istruzioni e sul prodotto stesso potrebbero non sussistere le condizioni per usufruire dei diritti di assistenza in garanzia (riparazione o sostituzione).

Per poter usufruire della garanzia, il consumatore deve presentare lo scontrino, la ricevuta o ogni altro documento idoneo in originale, che comprovi la data dell'acquisto (data da cui decorre il periodo di garanzia) e della tipologia del bene acquistato.

Per le domande relative all'accesso ADSL o VoIP è necessario che vi rivolgiate direttamente il vostro Internet Service Provider.

## **Concessione**

Questo prodotto è stato progettato per l'uso in Svizzera sulla linea telefonica analogica.

La telefonia Voice over IP è possibile con un modem aggiuntivo tramite interfaccia LAN.

Le particolarità specifiche del Paese sono state tenute in considerazione.

Con la presente Gigaset Communications GmbH dichiara che il prodotto soddisfa tutti i requisiti di base e le altre disposizioni pertinenti della direttiva 1999/5/EC.

Una copia della dichiarazione di conformtià ai sensi della direttiva 1999/5/EC è disponibile al seguente indirizzo Internet:

www.gigaset.com/docs

# CE 0682

Issued by Gigaset Communications GmbH Frankenstr. 2a, D-46395 Bocholt

© Gigaset Communications GmbH 2011 All rights reserved. Subject to availability. Rights of modification reserved. www.gigaset.com

This user guide is made from 100% recycled paper.

Version: 01-09-2011

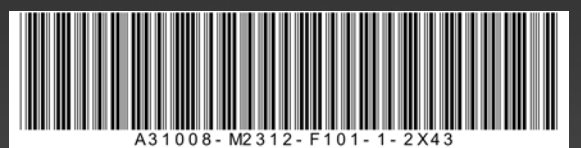